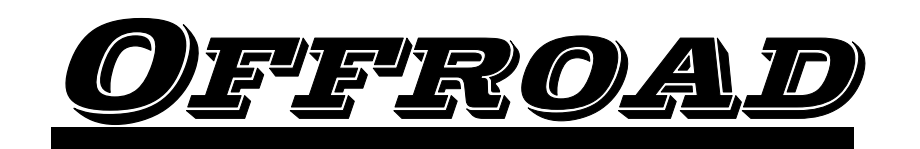

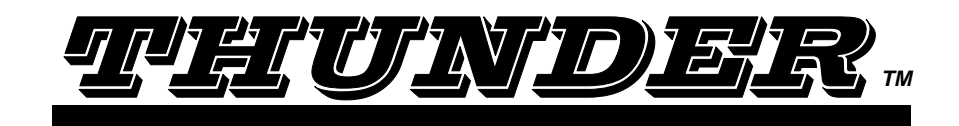

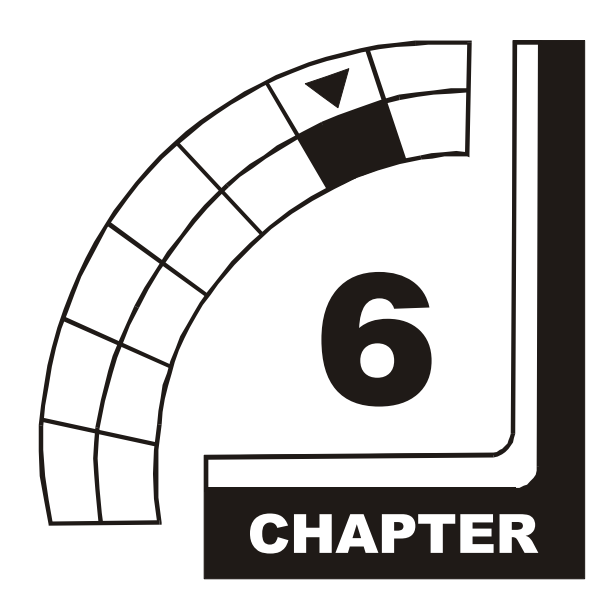

# **TROUBLESHOOTING**

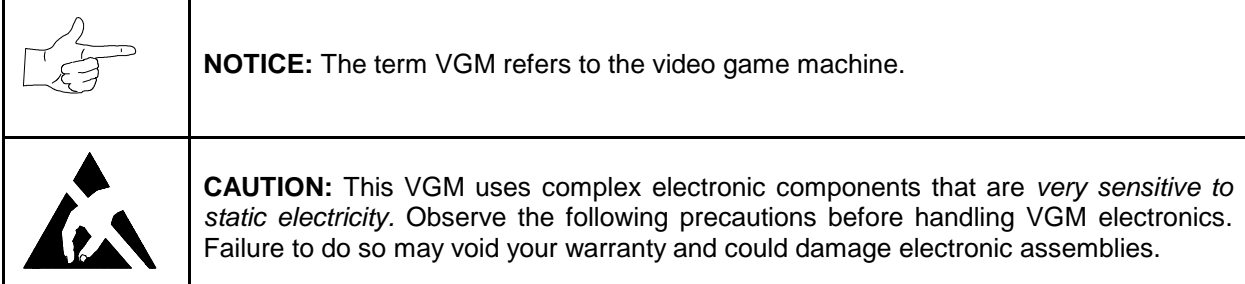

- Before servicing electronics, turn off AC power to the VGM. Wait for capacitors to discharge.
- Before touching or handling electronic assemblies, discharge static electricity on your body. To discharge this static, begin by connecting the line cord to a grounded outlet. Don't turn on the VGM! Next, touch the safety ground stud of the power supply chassis.
- Store electronic assemblies in an anti-static area. Use anti-static bags to store or transport VGM circuit boards. Transport the hard drive in its shipping container.
- Don't remove or connect electronic assemblies when cabinet power is on. Otherwise, you'll damage electronic assemblies and void the VGM warranty.
- After you complete maintenance or service, replace ground wires, shields, safety covers, etc. Install and tighten ground and mounting screws.

#### **Coin Mechanism and Pricing Troubleshooting Table**

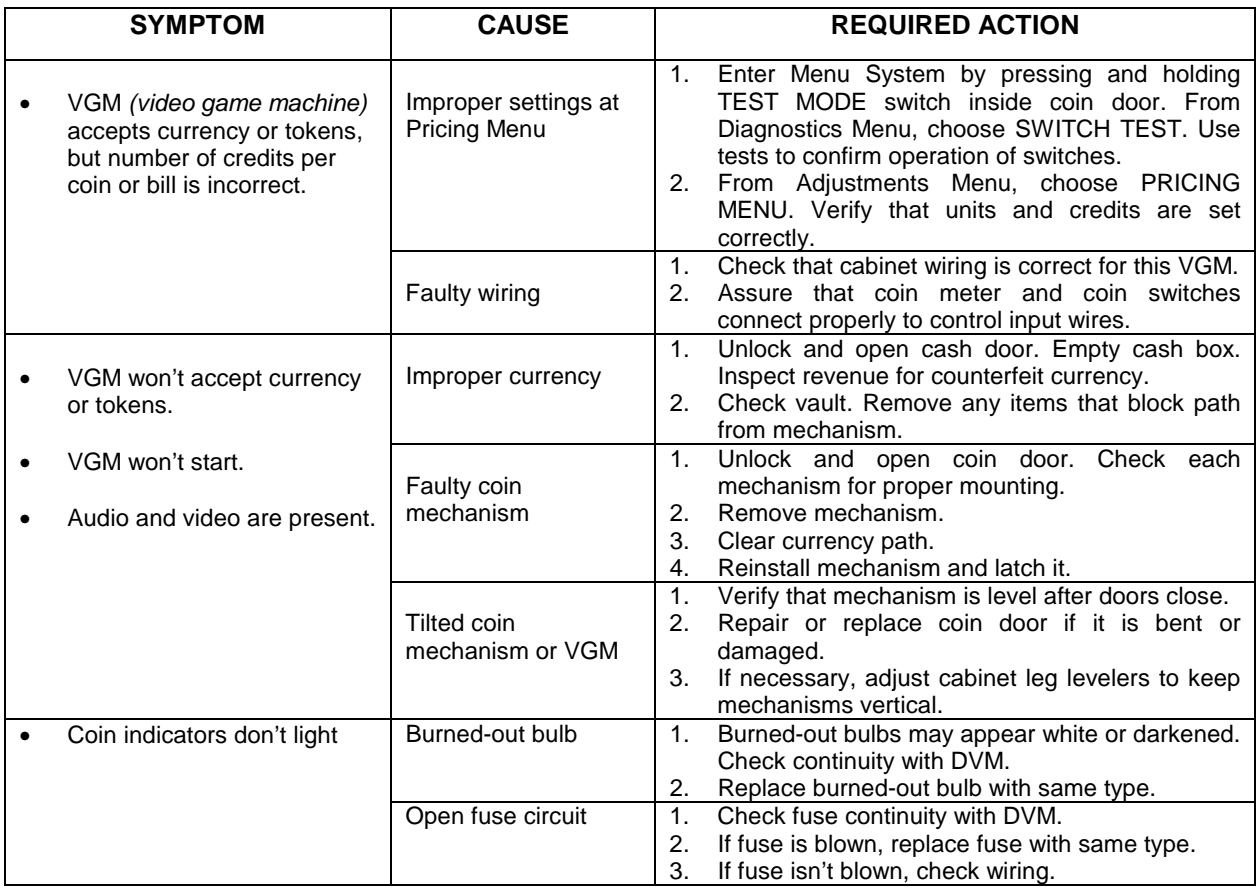

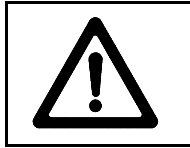

**CAUTION:** Don't remove or install any connector when power is turned on. Installation under power will damage the circuit boards or hard disk drive and void the warranty.

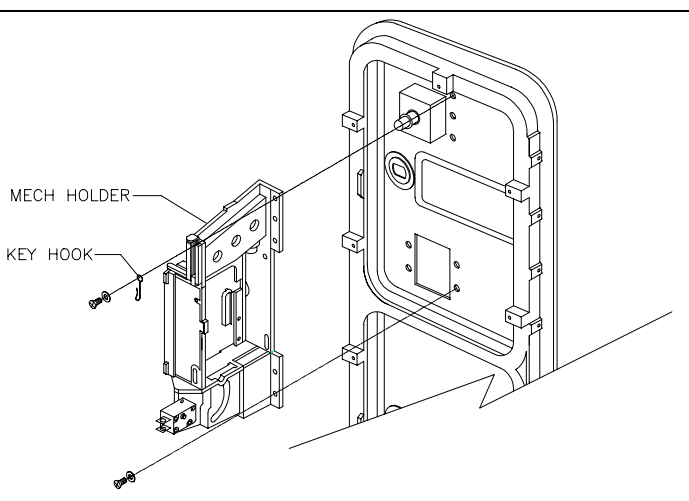

*Typical Coin Mechanism Mounting*

#### **VGM Startup Troubleshooting Table**

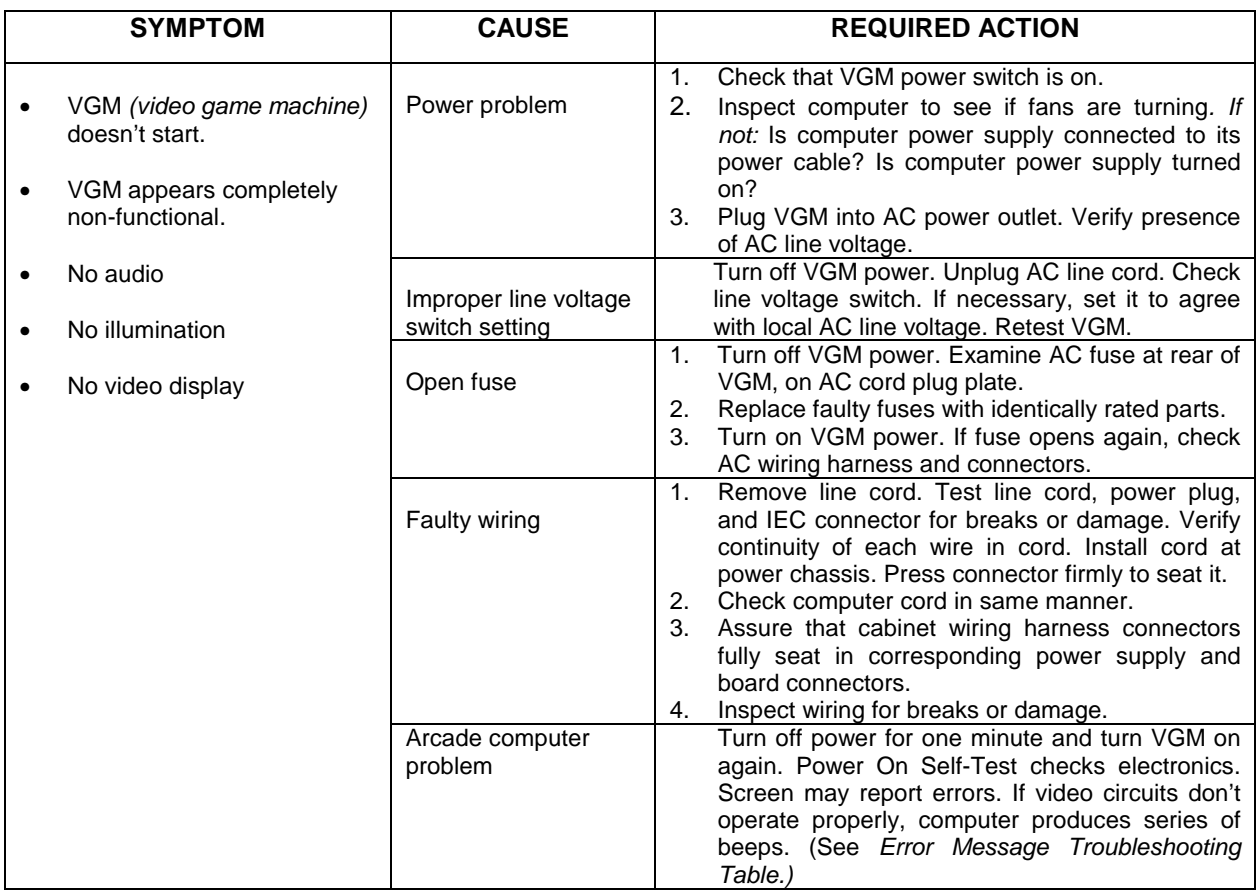

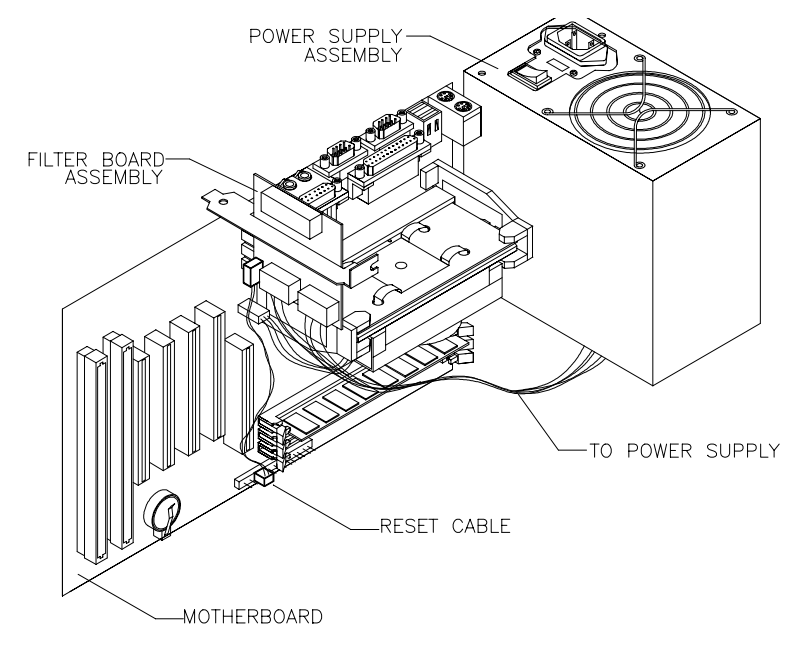

*Location of Power Supply*

#### **VGM Startup Troubleshooting Table,** *continued*

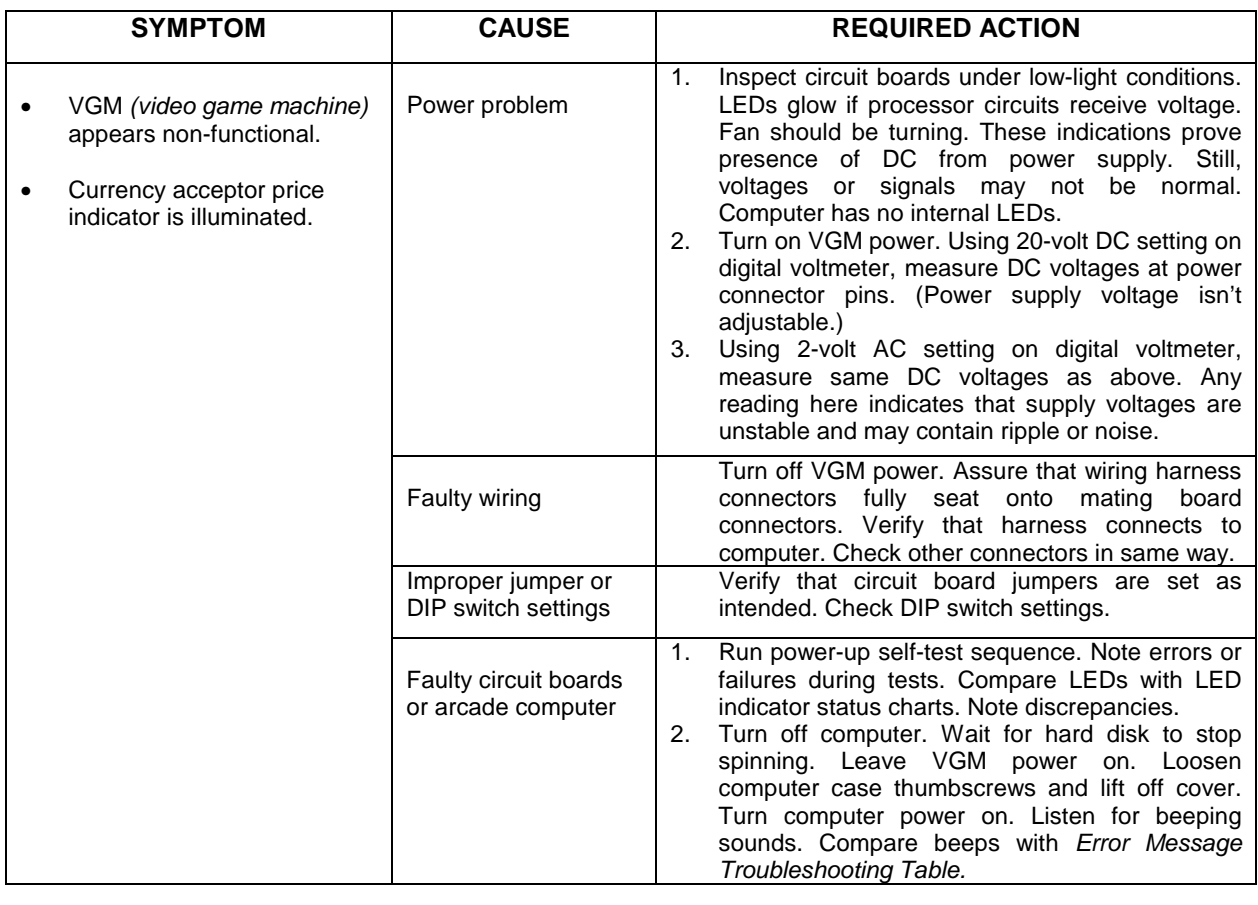

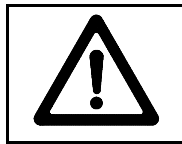

**CAUTION:** Don't remove or install any connector while power is turned on. Doing so will damage circuit boards or hard disk drive, and void warranty.

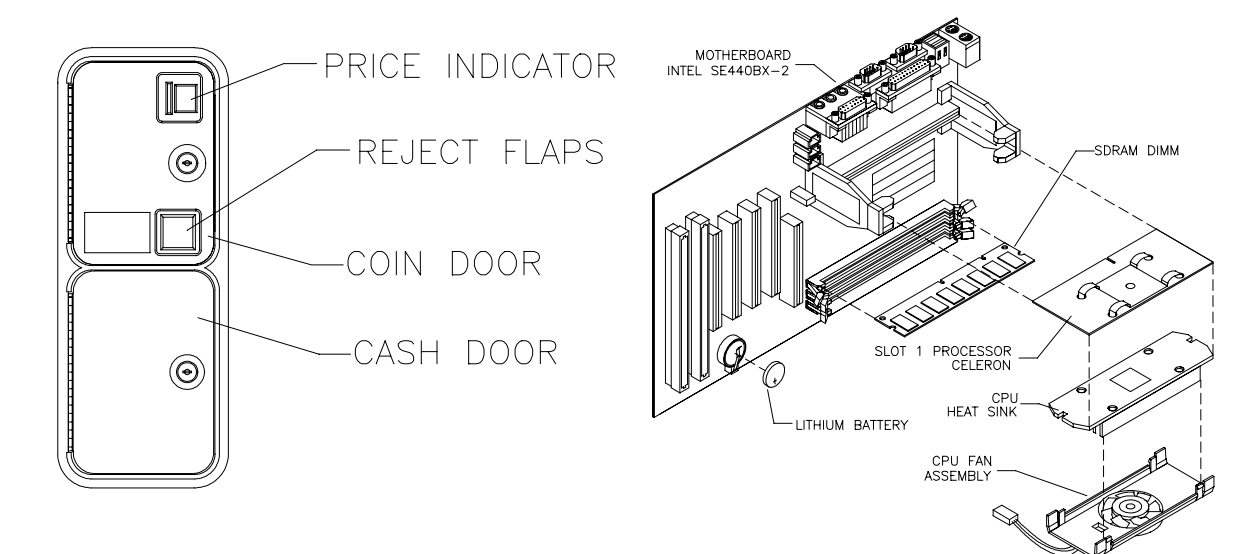

#### **Front View of Coin Door Interior View of Electronics**

*Troubleshooting* 6-4

#### **VGM Startup Troubleshooting Table,** *continued*

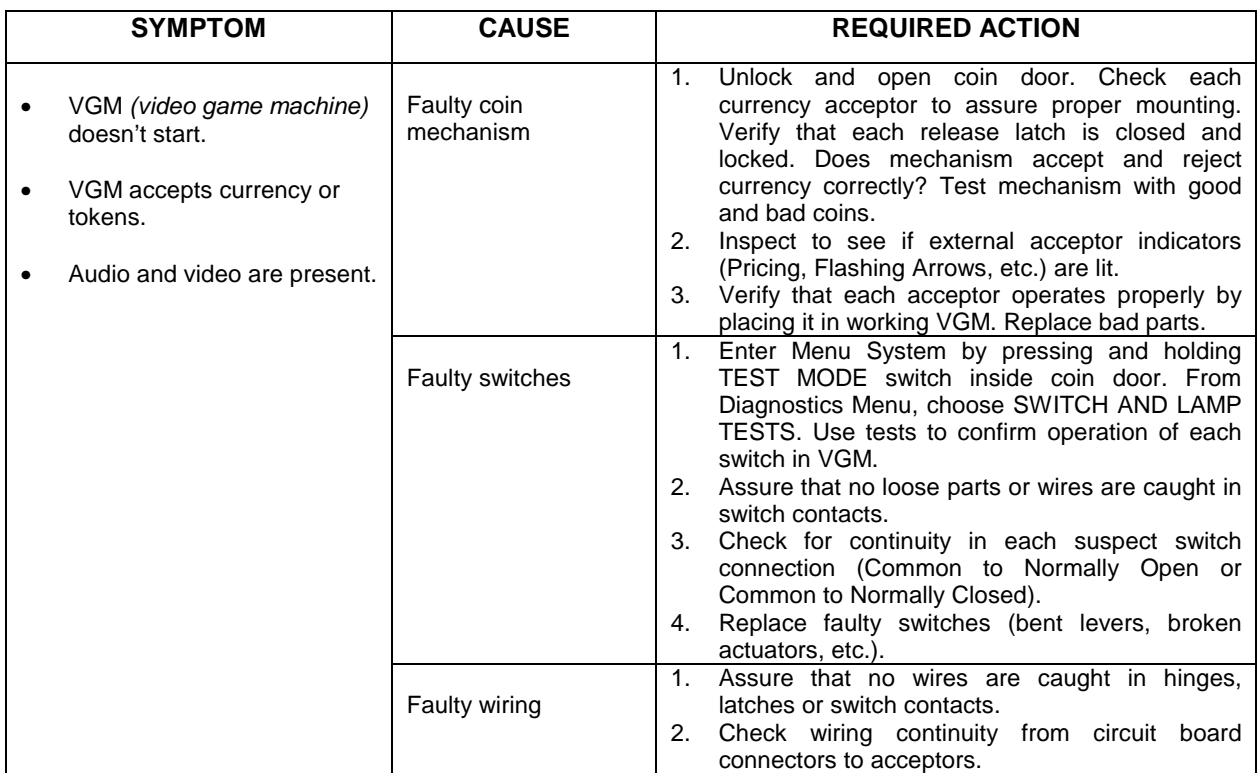

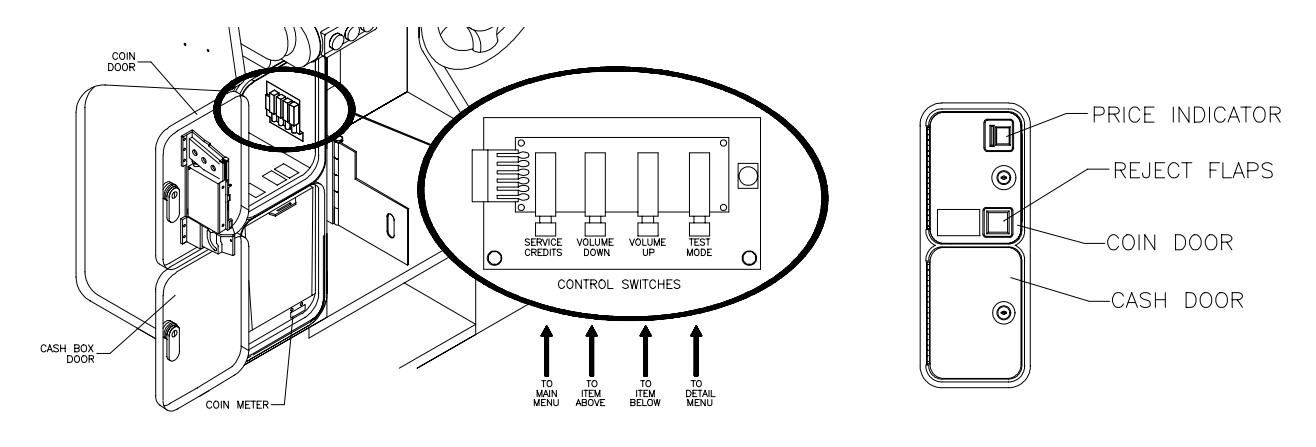

*Interior View of Coin Door and Cash Door*

## **Audio Troubleshooting Table**

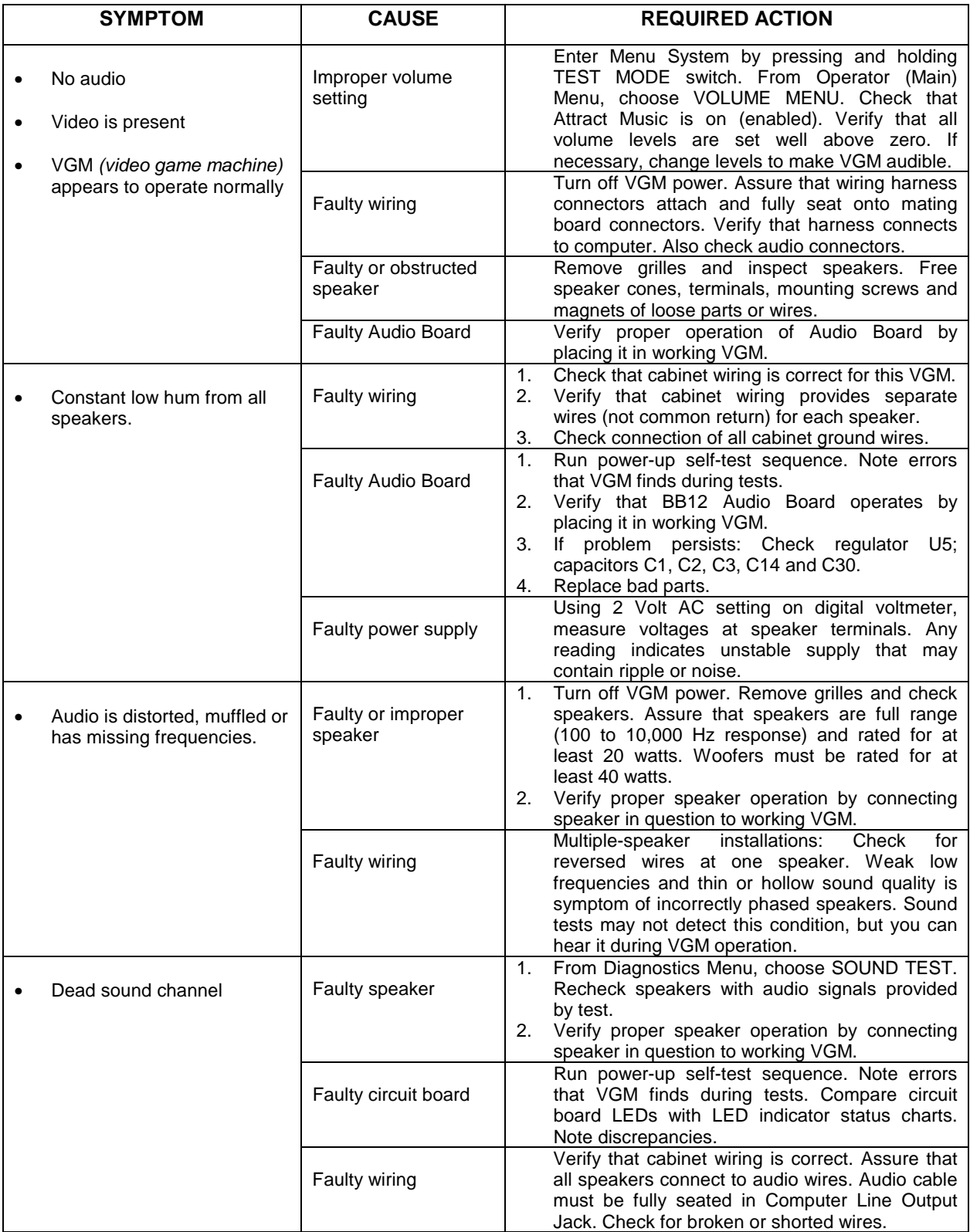

#### **Error Message Troubleshooting Table**

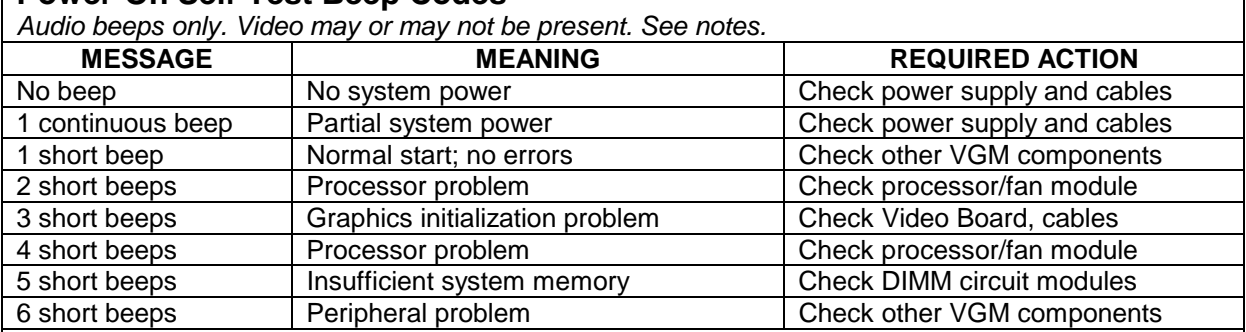

#### **Power-On Self-Test Beep Codes**

**Notes**

- The audio buzzer that generates 1 kHz beeps is in the computer, inside the VGM *(video game machine)*. If you have difficulty hearing beep codes, remove the rear cabinet door and computer cover.
- Arcade Computer circuit boards resemble those in personal computers. Yet Midway engineers reprogrammed the boards for application in this VGM. *Power-On Self-Test codes are unique to the Arcade Computer in this VGM*.
- Wiring or peripheral circuit problems may not trigger on-screen error messages. You may discover difficulties during Menu System diagnostic or calibration procedures.
- For help with unresolved error messages, call your authorized distributor.

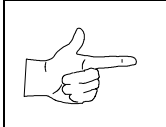

**NOTICE:** Don't attempt to move computer circuit boards into alternate slots. Midway assigned boards to specific slots. The custom operating system won't recognize improperly placed boards, even though they function normally.

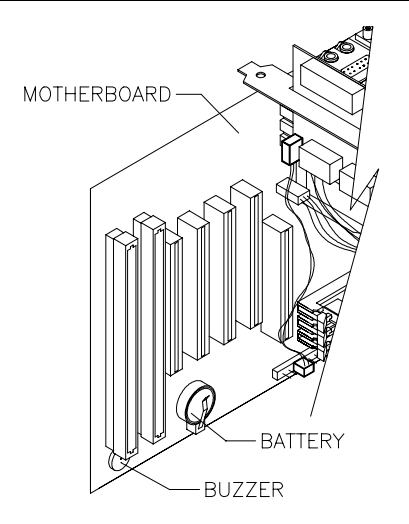

*Location of Beeper in Arcade Computer*

## **Link Troubleshooting Table**

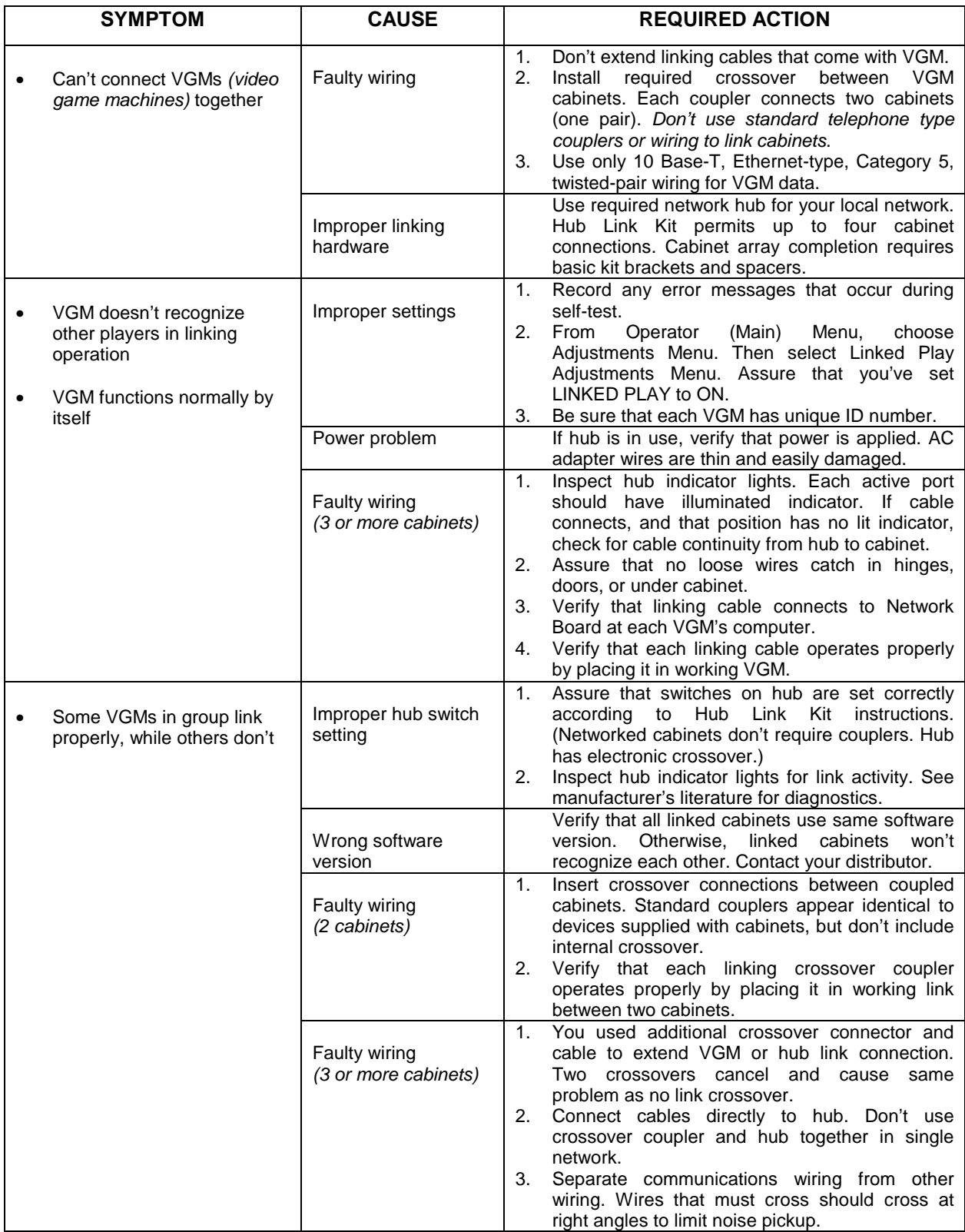

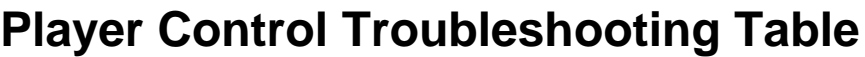

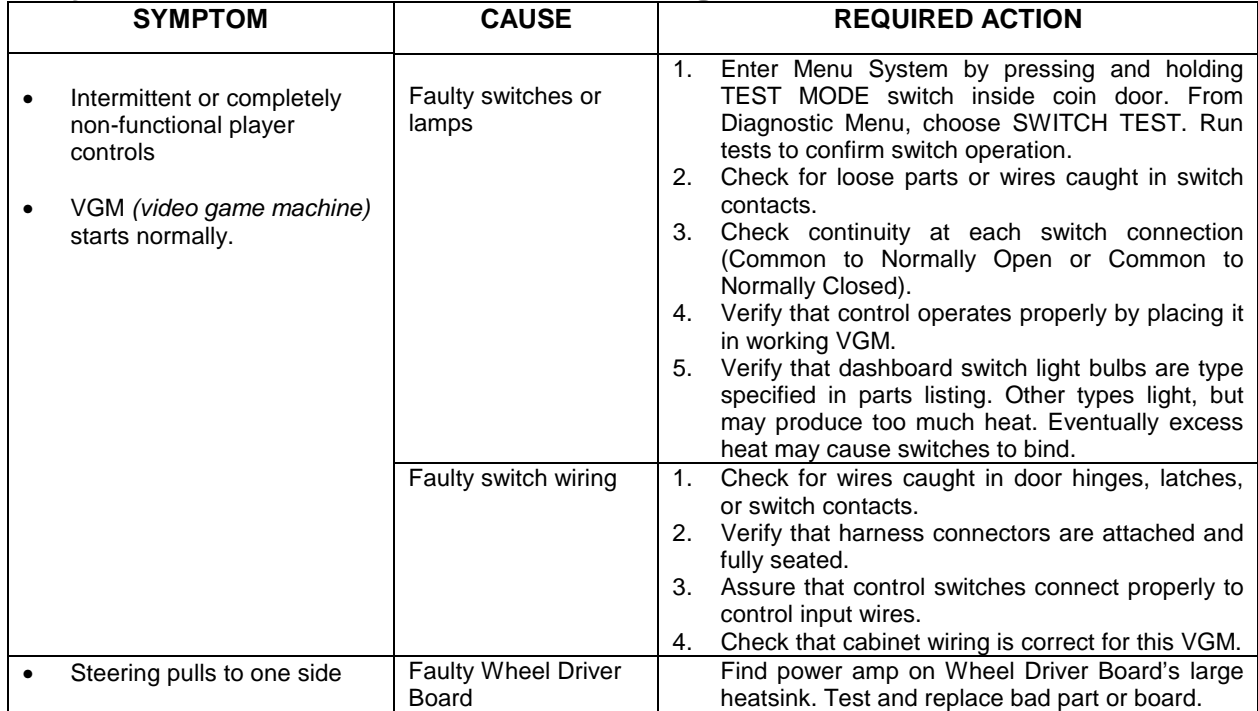

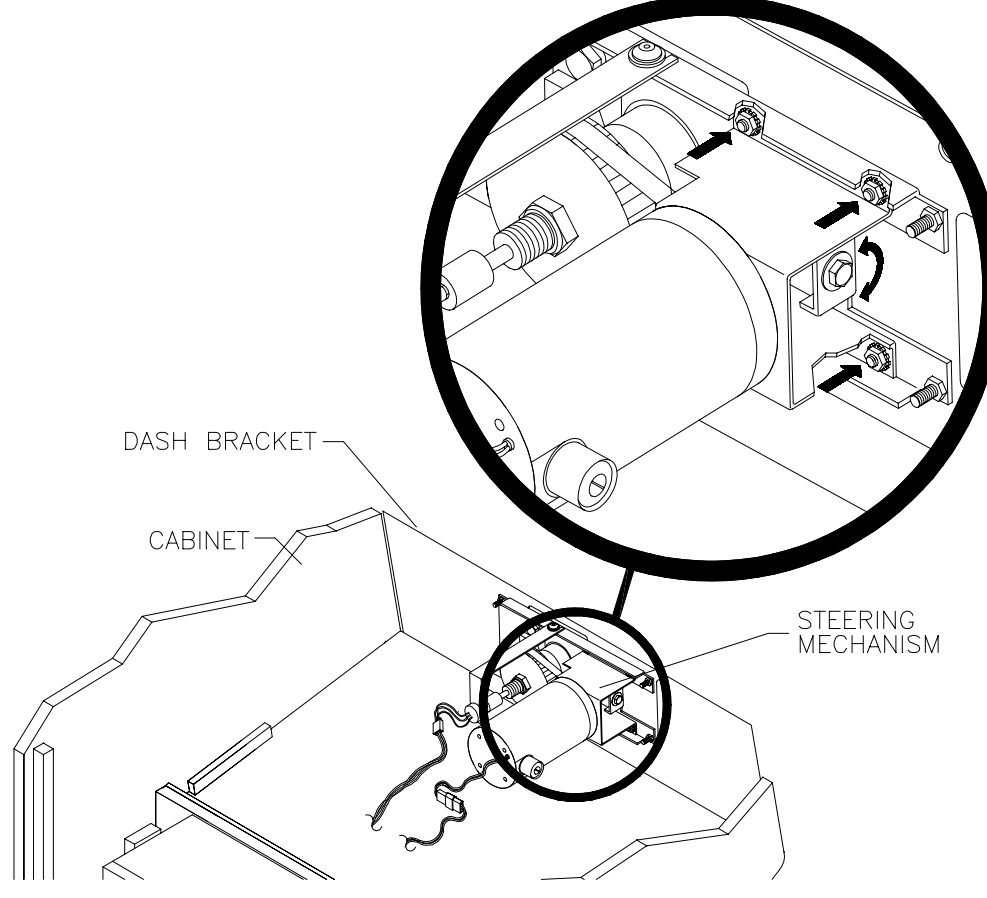

*How to Adjust Belt Tightness*

## **Player Control Troubleshooting Table,** *continued*

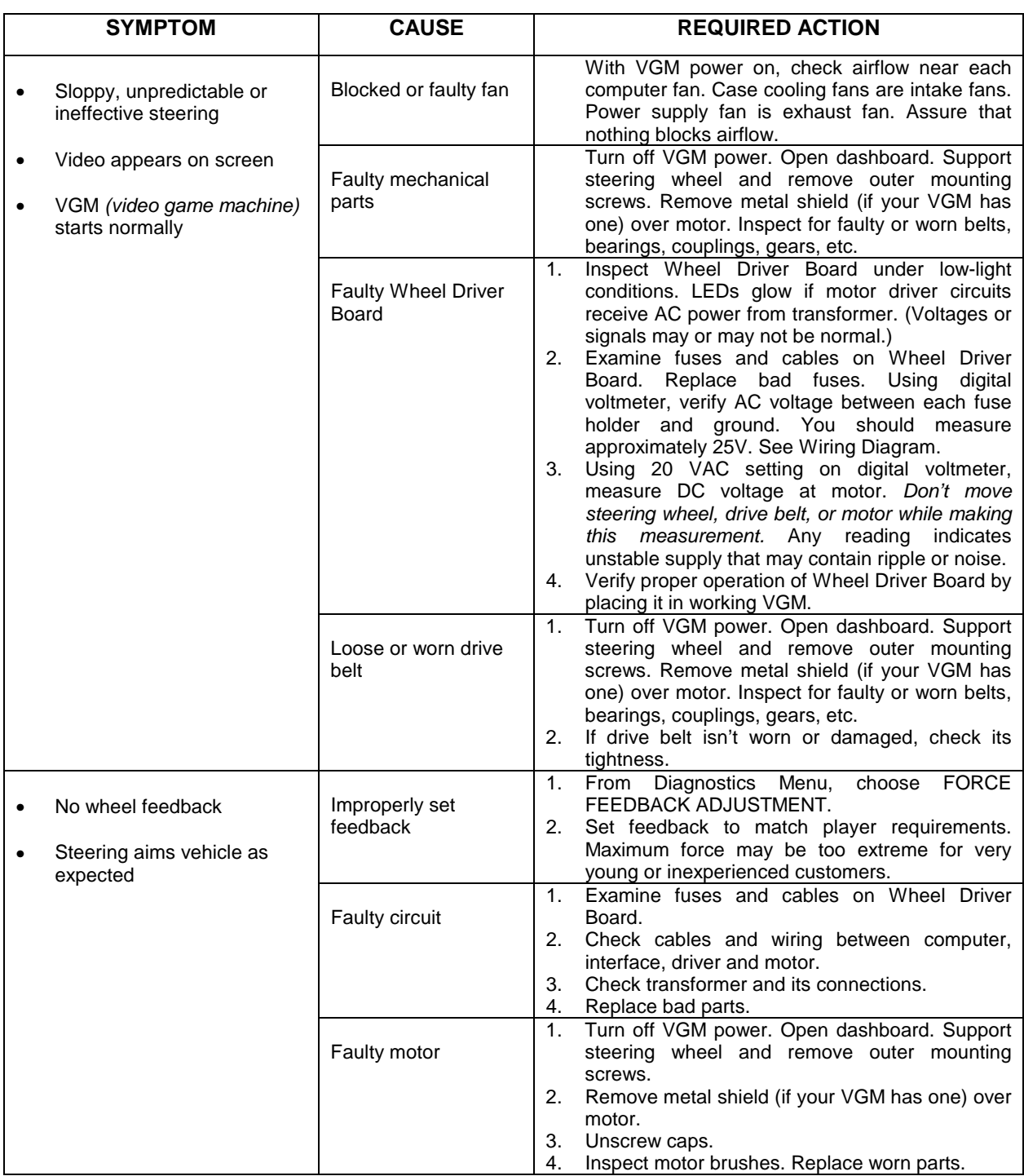

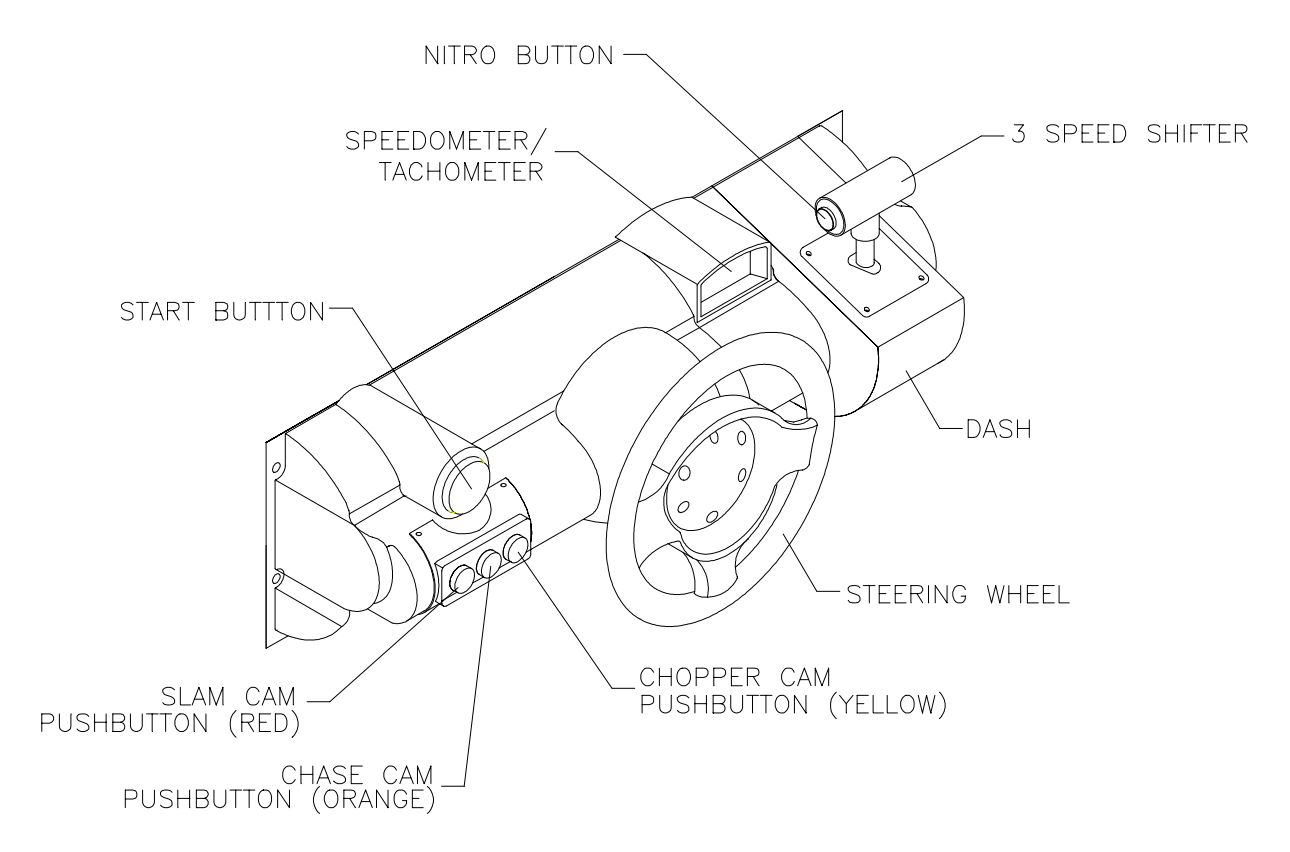

*Player Panel Controls*

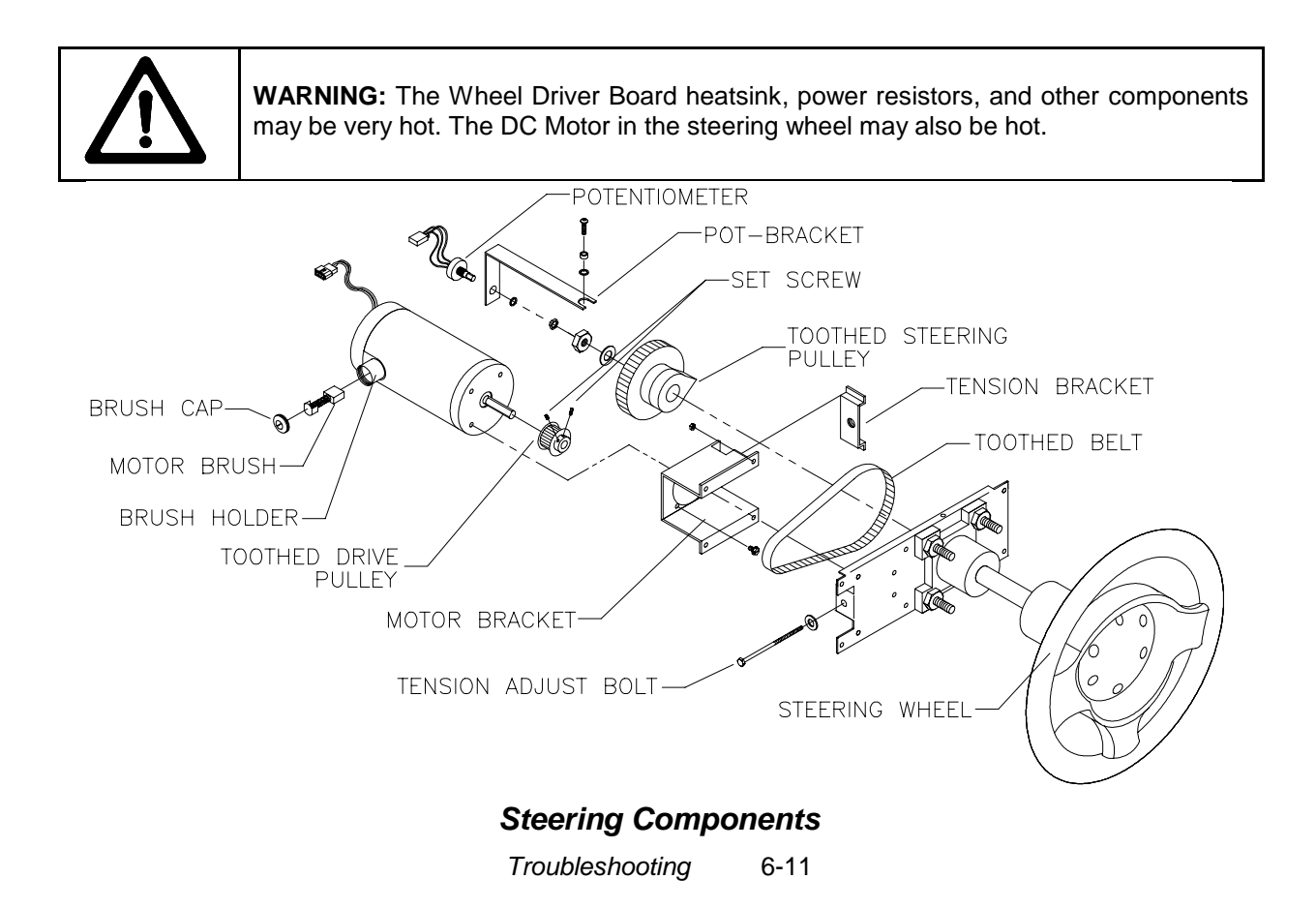

#### **Video Troubleshooting Table**

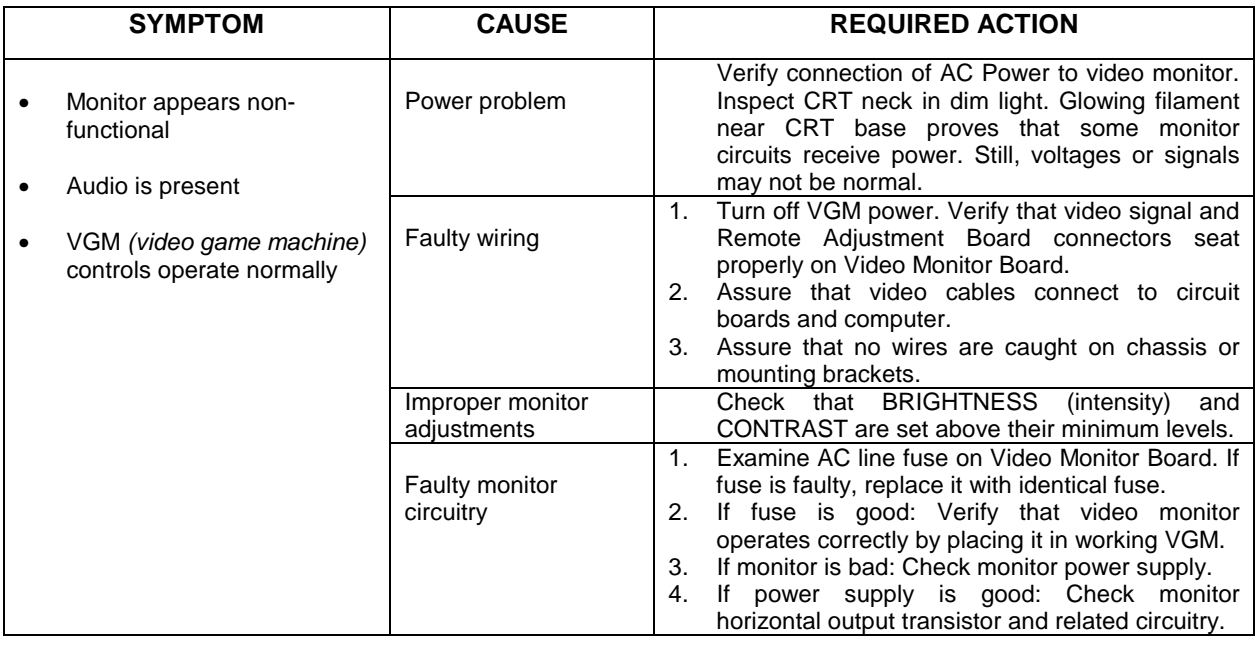

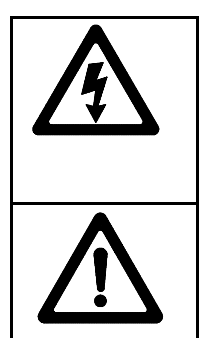

**WARNING: HIGH VOLTAGE.** VGM *(video game machine)* monitors generate and store potentially lethal high voltages. Avoid touching any part of the monitor until power has been off for some time. A picture tube can maintain a hazardous charge for up to several days. Only qualified technicians should service monitors. Turn off the power, unplug the VGM and discharge the CRT before attempting service. Even properly discharged tubes can revert to a highly charged state, *without reapplication of power.*

**WARNING:** In normal operation, the monitor doesn't require isolation from AC line voltage. During bench servicing, you may need to operate the monitor outside the cabinet. If you do, *isolate the monitor from line voltage with an isolation transformer.*

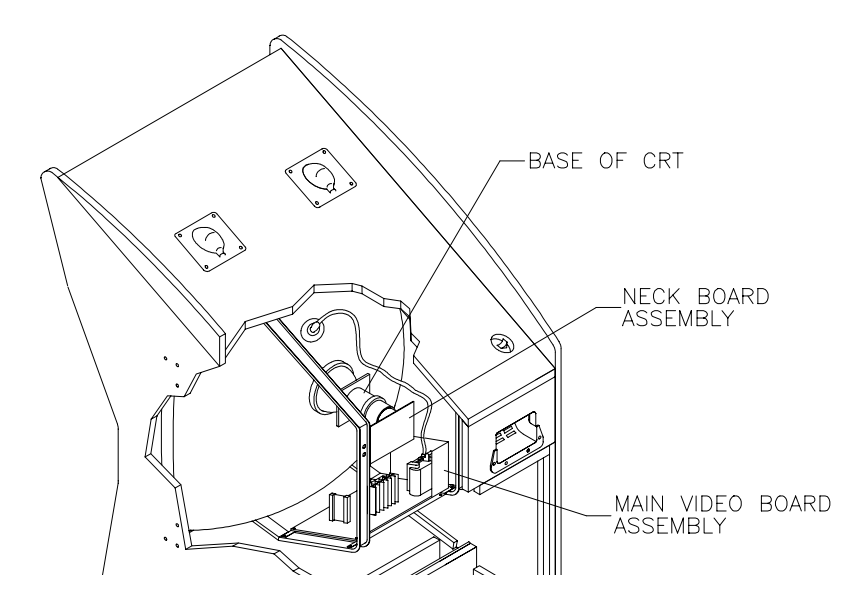

*Typical Cutaway Rear View*

#### **Video Troubleshooting Table, continued**

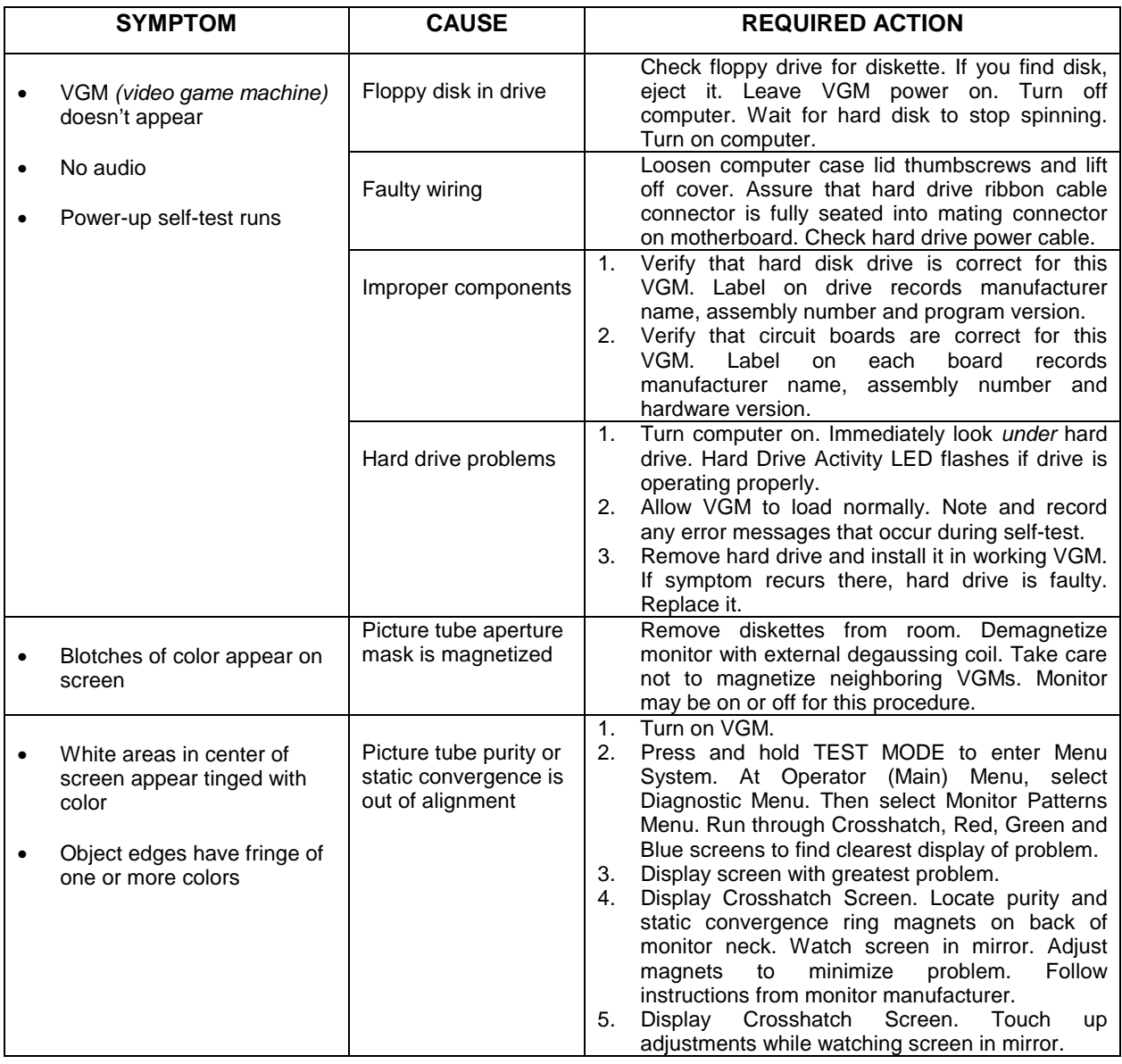

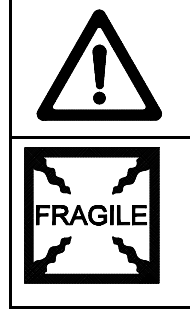

**CAUTION:** Don't operate the monitor without its Remote Adjustment Board.

**WARNING: HANDLE FLUORESCENT TUBE AND CRT WITH CARE.** If you drop a fluorescent tube or CRT and it breaks, it will implode! Shattered glass can fly eight feet or more from the implosion.

## **Video Troubleshooting Table,** *continued*

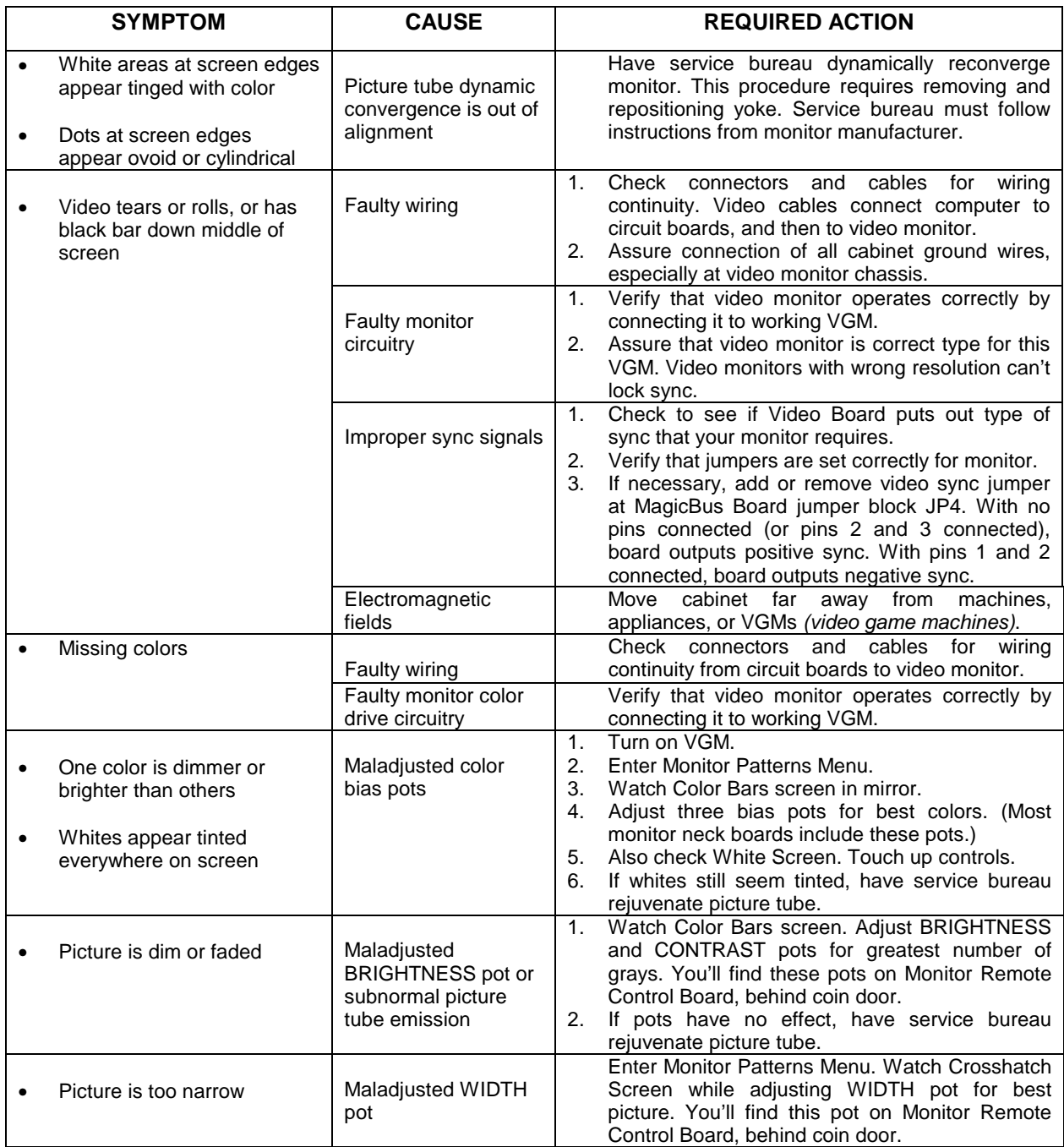

#### **Video Troubleshooting Table,** *continued*

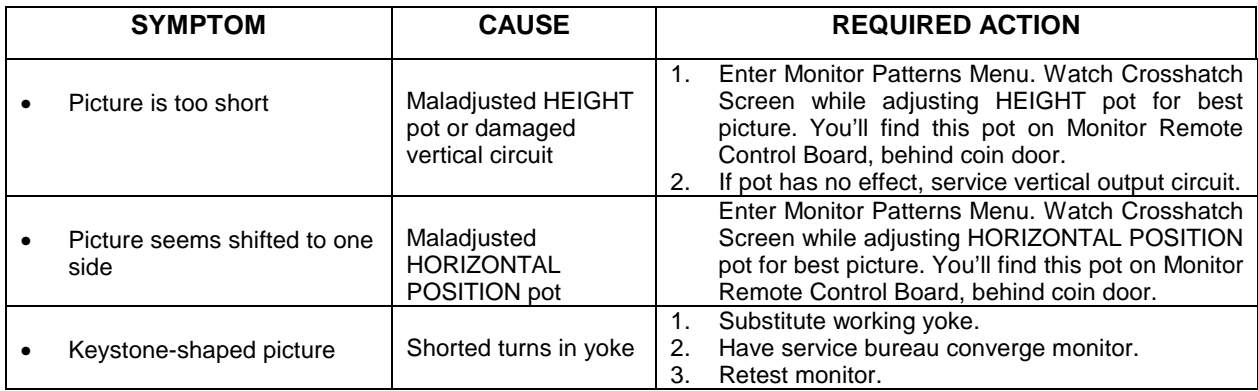

#### **Software Update Troubleshooting Table**

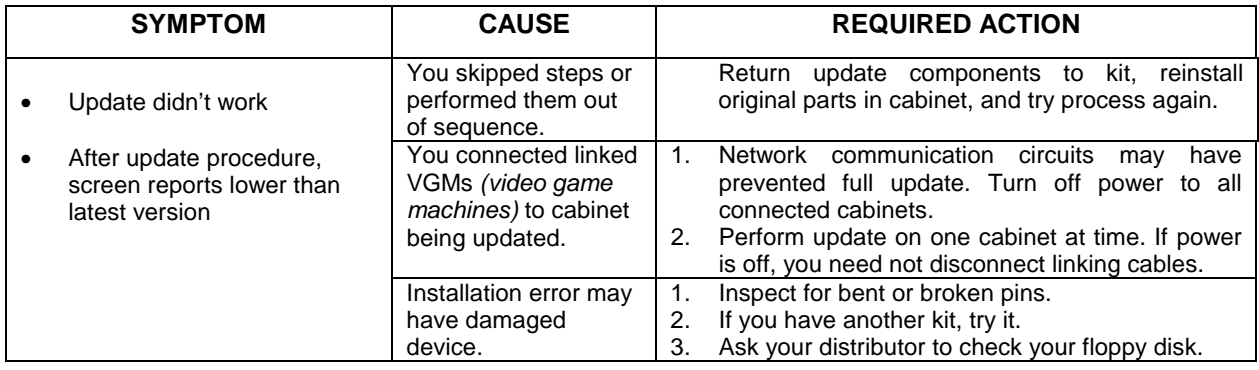

**NOTICE:** Someday, software updates for your VGM *(video game machine)* might become available. These upgrades may improve your VGM's performance or add new VGM features. Such upgrades tend to appear sometime after factory first releases VGM. Contact your distributor for information about updates.

#### **Miscellaneous Problem Troubleshooting Table**

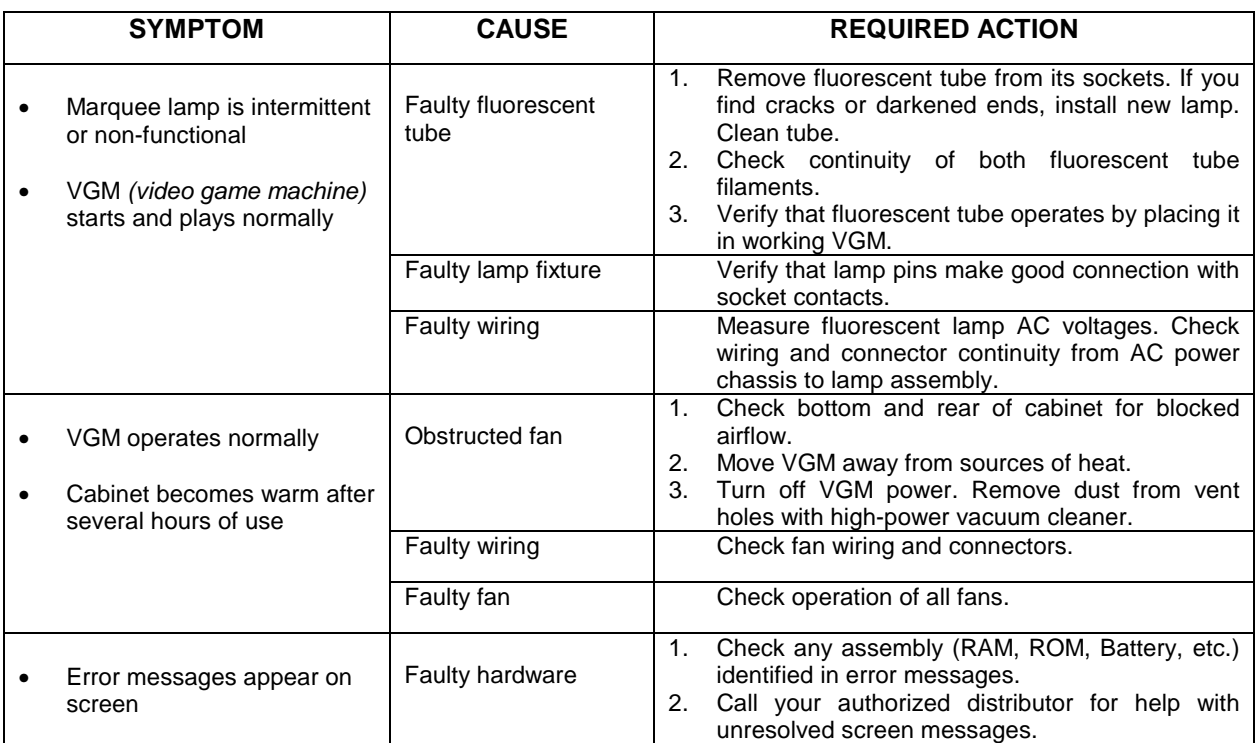

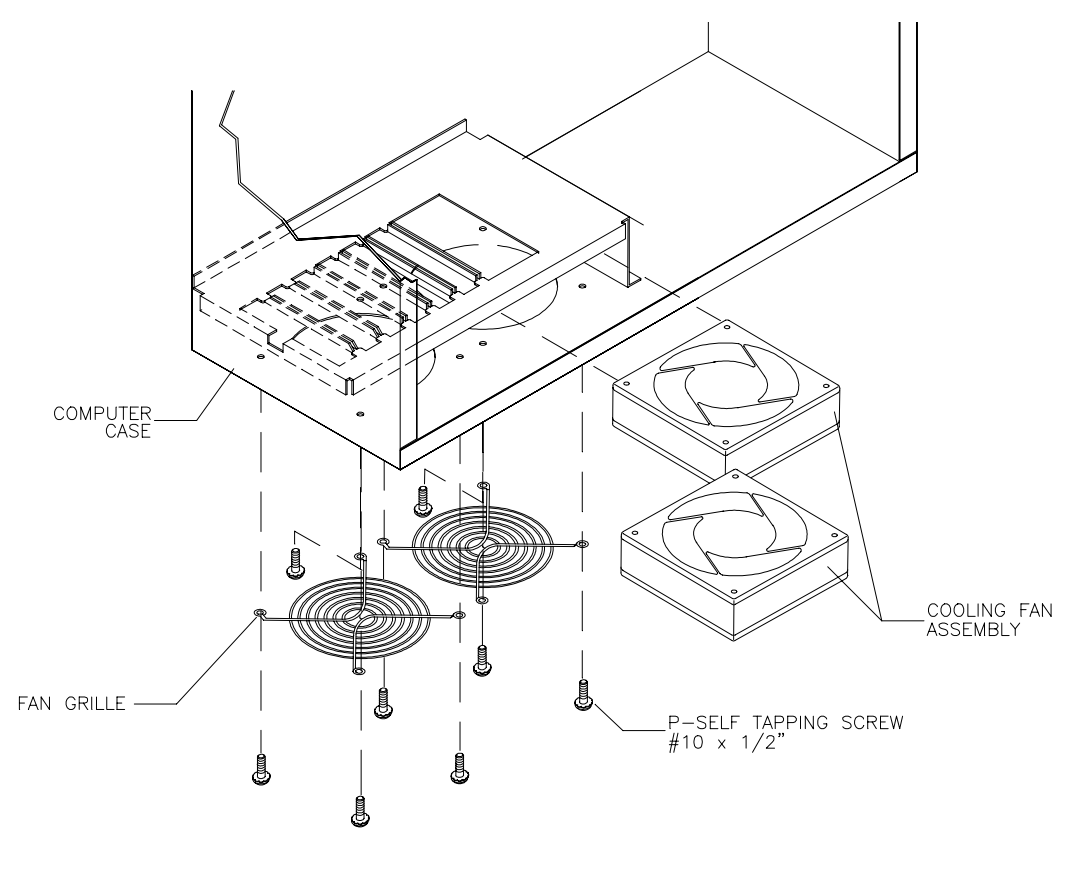

#### *Troubleshooting* 6-16 *Fan Location and Mounting*